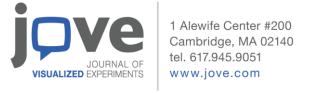

#### 1 Video Article:

## 2 Selecting multiple biomarker subsets with similarly effective

# **3 binary classification performances**

| 4 |                                 |
|---|---------------------------------|
| 5 | <b>AUTHORS AND AFFILIATIONS</b> |

- 6 Xin Feng<sup>1</sup>, Shaofei Wang<sup>1</sup>, Quewang Liu<sup>1</sup>, Han Li<sup>2</sup>, Jiamei Liu<sup>2</sup>, Cheng Xu<sup>2</sup>, Weifeng Yang<sup>2</sup>, Yayun
- 7 Shu<sup>2</sup>, Weiwei Zheng<sup>1</sup>, Bingxin Yu<sup>3</sup>, Mingran Qi<sup>4</sup>, Wenyang Zhou<sup>1</sup>, Fengfeng Zhou<sup>1</sup>.
- 8 <sup>1</sup>College of Computer Science and Technology, and Key Laboratory of Symbolic Computation
- 9 and Knowledge Engineering of Ministry of Education, Jilin University, Changchun, Jilin, China.
- 10 <sup>2</sup>College of Software, Jilin University, Changchun, Jilin, China.
- <sup>3</sup>Ultrasonography Department, China-Japan Union Hospital of Jilin University, Changchun, Jilin,
- 12 130012, China.
- 13 <sup>4</sup>Department of Pathogenobiology, College of Basic Medical Science, JilinUniversity,
- 14 Changchun, Jilin, 130012, China.

#### 16 # CORRESPONDING AUTHOR:

- 17 Fengfeng Zhou (email: FengfengZhou@gmail.com)
- 19 **KEYWORDS**:
- 20 Biomarker detection, feature selection, OMIC, binary classification, filter, wrapper, extreme
- 21 learning machine, ELM
- 222324

15

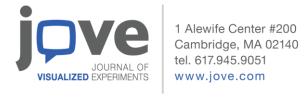

#### How to install kSolutionVis

In order to run the kSolutionVis program properly, users should read the follow instructions.

27 28 29

25 26

> (1) Firstly, users should download the Python version 3.6.0 or above from the website: https://www.python.org/downloads/release/python-362/.

30

Or for the users' convenience, it is highly recommended to download a Python IDE such as Anaconda and Pycharm from the following websites:

31 32 33

https://www.anaconda.com/distribution/

34

http://www.jetbrains.com/pycharm/ 35

36

37

38

39

(2) After successfully installing Python, the next step is to install the packages needed by the kSolutionVis program, including pandas, abc, numpy, scipy, sklearn, sys, PyQt5, sys, math and matplotlib. For example, users may use the command line to install one of the above mentioned packages - pandas by inputing the following command in the Windows command line: pip install pandas

40 41 42

The other packages could be installed likewise. The command pip will check whether a package is installed and only install those unavailable packages.

43 44

(3) Download the software kSolutionVis from: http://www.healthinformaticslab.org/supp/resources.php

45 46 47

(4) Run the software kSolutionVis by the following command in the directory of kSolutionVis: python kSolutionVis.py

48 49

50

55

59

### **Error messages**

- 51 Here is the list of messages that some errors occurred when using the software kSolutionVis.
- 52 1. The number of samples doesn't match the number of class labels! 53 When the number of samples is not equal to the number of sample class labels.
- 54 2. xxx are not in the class labels!
  - When samples do not match correctly with the class labels.
- 56 3. Please make sure the label set contains the "Class/class" column 57 When the class label file does not have the column with the name "Class" or "class".
- 58 4. No matched feature!
  - When no feature was found with the user-given feature name.
- 60 5. There is no qualified Triplet! The max value=XXX. 61
  - When the cutoff piCutoff is higher than the classification performance of any triplets. The maximal classification performance was given, so that the user may choose a smaller cutoff.

62 63 64

## Parallel running time

- Parallel running of kSolutionVis using different CPU cores on the dataset ALL1. Column 65 "top x" gives the values of the parameter top x. Column "Windows" gives the running time of 66
- kSolutionVis for each "top x" using one CPU core. The columns "Core-1"/"Core-2"/"Core-67
- 68 4"/"Core-6"/"Core-8" are the running time of kSolutionVis on a MacBook laptop computer
- 69 using the numbers of CPU cores 1/2/4/6/8, respectively. Due to the technical limitation of the

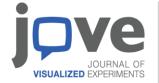

1 Alewife Center #200 Cambridge, MA 02140 tel. 617.945.9051 www.jove.com

Python parallel libraries on Windows, the parallel version of kSolutionVis cannot run on Windows. The Windows user may choose the single-core version of kSolutionVis.

| top_x | Windows | Core-1 | Core-2 | Core-4 | Core-6 | Core-8 |
|-------|---------|--------|--------|--------|--------|--------|
| 10    | 12.98   | 8.56   | 8.48   | 9.41   | 10.59  | 10.53  |
| 20    | 32.30   | 20.37  | 18.14  | 21.59  | 24.84  | 23.70  |
| 30    | 96.56   | 56.41  | 43.43  | 54.80  | 62.33  | 68.62  |
| 40    | 223.23  | 128.74 | 95.20  | 123.45 | 141.05 | 166.43 |
| 50    | 453.75  | 254.54 | 187.55 | 253.10 | 276.08 | 318.10 |

#### 72 73 74

75

### Workflows of kSolutionVis

#### 1. Overall workflow

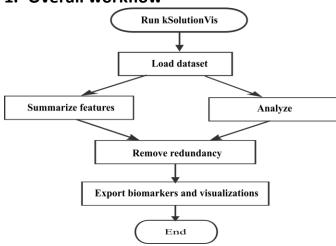

76 77

### 2. Loading datasets and summarizing the features

www.jove.com

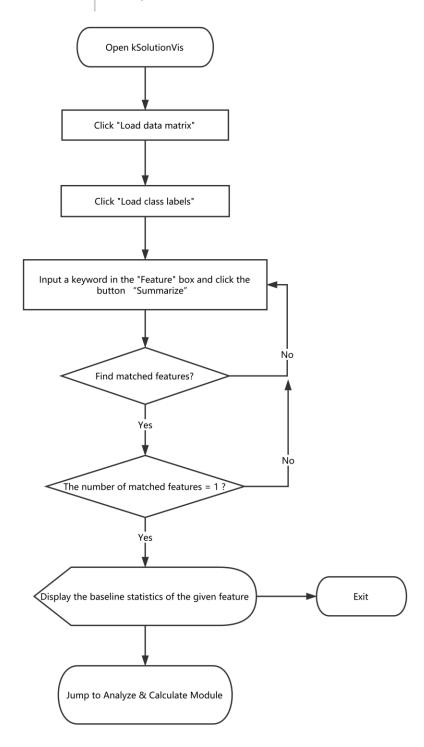

# 3. Detecting biomarkers

www.jove.com

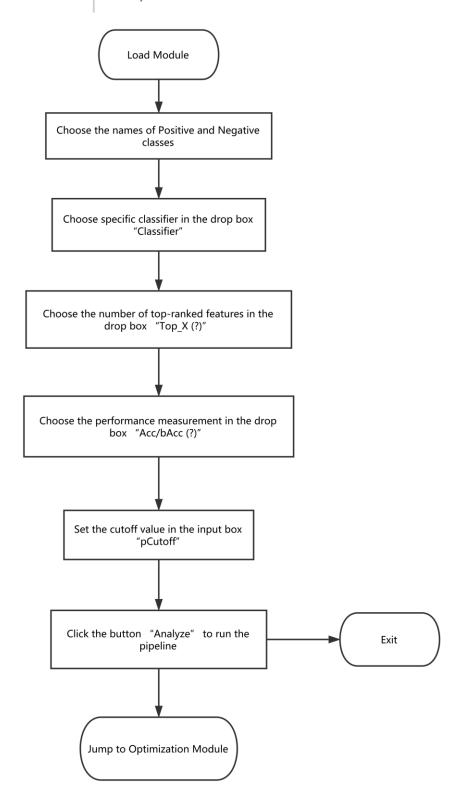

4. Visualizing the results

1 Alewife Center #200 Cambridge, MA 02140 tel. 617.945.9051

www.jove.com

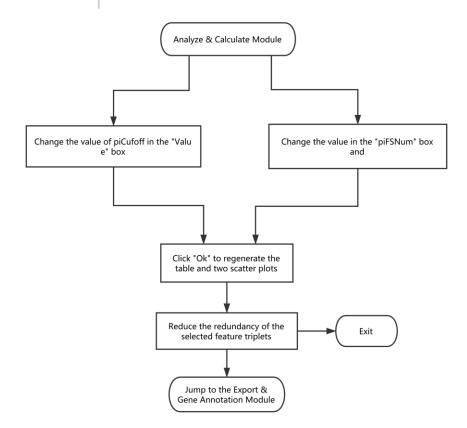

### 116 **5. Exporting the results**

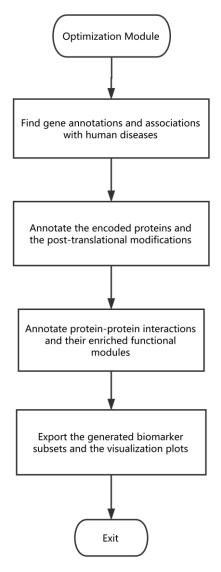

## Manual tuning of the 3D dot plots

117

118

The user may tune the viewing angles of these 3D dot plots.

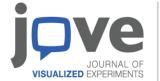

#### 1 Alewife Center #200 Cambridge, MA 02140 tel. 617.945.9051

www.jove.com

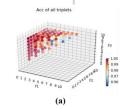

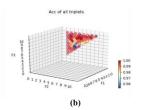

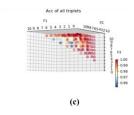

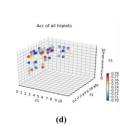

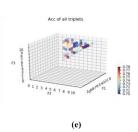

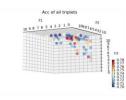

**(f)**